# RIPPLESTONE 3.21 - RELEASE NOTES

# **CONTENTS**

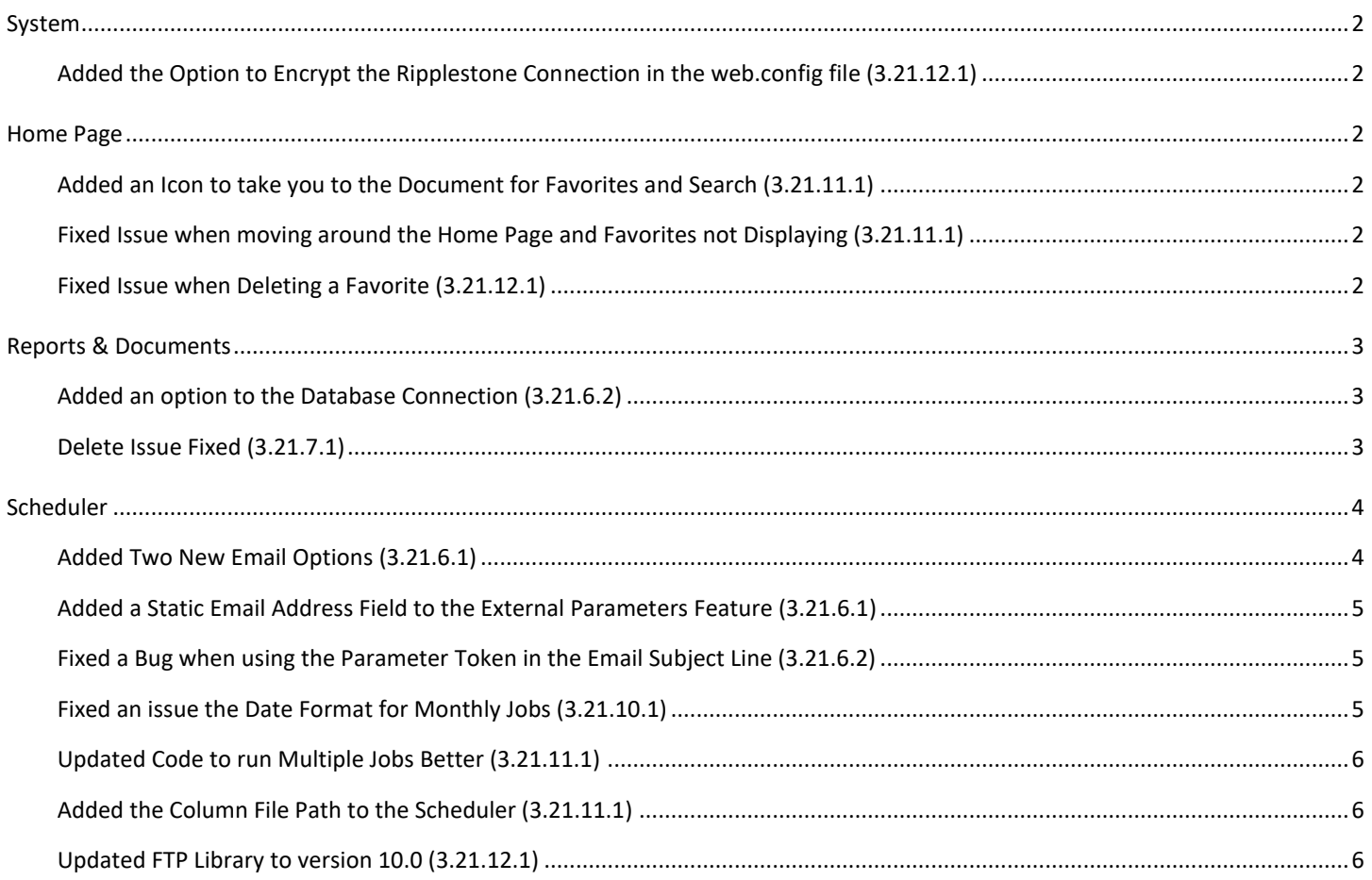

#### <span id="page-1-1"></span><span id="page-1-0"></span>ADDED THE OPTION TO ENCRYPT THE RIPPLESTONE CONNECTION IN THE WEB.CONFIG FILE (3.21.12.1)

#### <span id="page-1-3"></span><span id="page-1-2"></span>**HOME PAGE**

#### ADDED AN ICON TO TAKE YOU TO THE DOCUMENT FOR FAVORITES AND SEARCH (3.21.11.1)

Added a new option to take to the location for the document. This saves time when you would like to get to the location for that document.

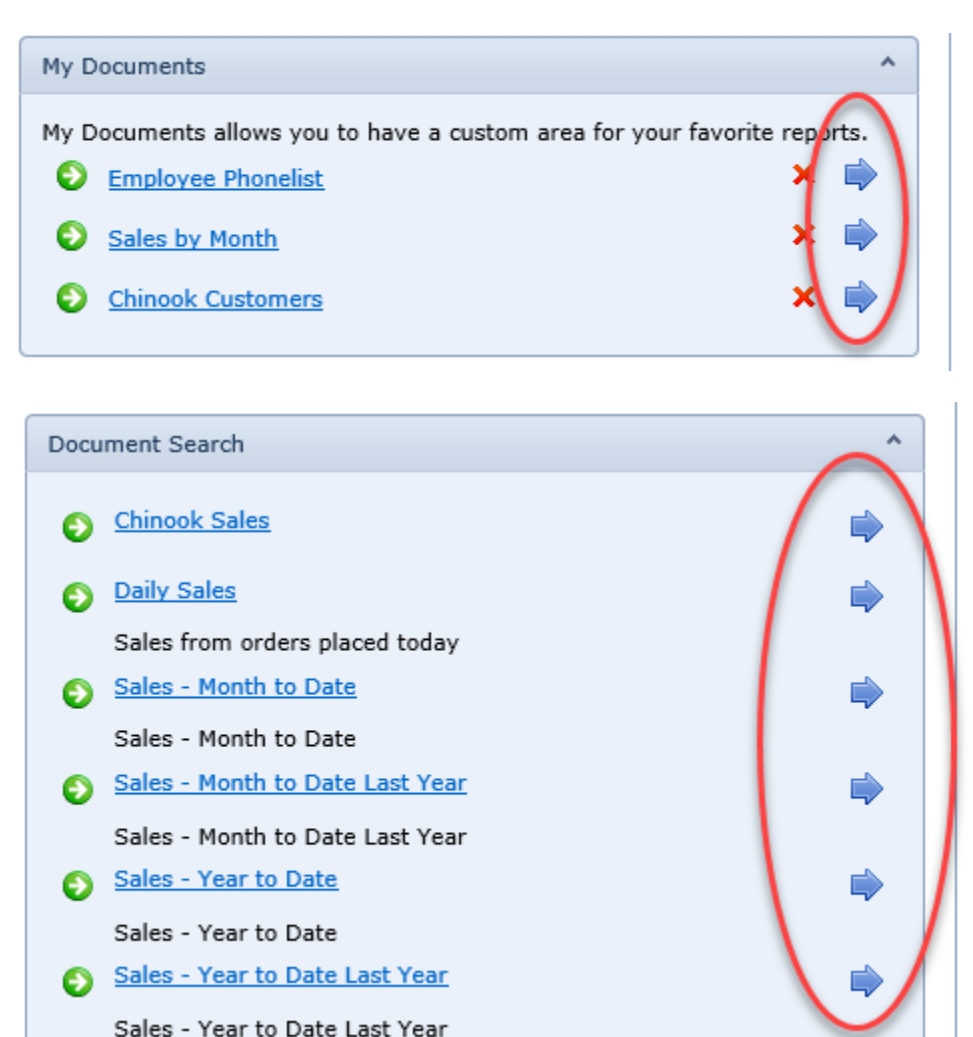

## <span id="page-1-4"></span>FIXED ISSUE WHEN MOVING AROUND THE HOME PAGE AND FAVORITES NOT DISPLAYING (3.21.11.1)

When a user is clicking around the Home page and then going to the favorites, they at times would not display.

#### <span id="page-1-5"></span>FIXED ISSUE WHEN DELETING A FAVORITE (3.21.12.1)

When a user would try and delete a favorite, it would not always remove it.

## <span id="page-2-1"></span><span id="page-2-0"></span>ADDED AN OPTION TO THE DATABASE CONNECTION (3.21.6.2)

Added a new option to use the User ID stored with the report to select the correct Database Connection. When this option is selected the system will use the Server and the User ID to select the Database Connection record. This can be helpful when there is more than one User ID that the server can use. Usually this is used by Oracle databases.

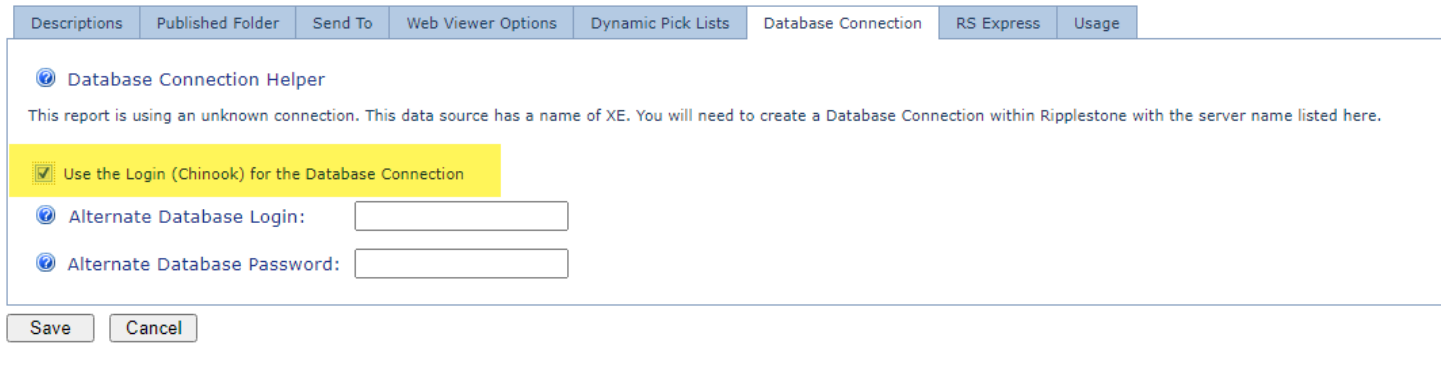

## <span id="page-2-2"></span>DELETE ISSUE FIXED (3.21.7.1)

Fixed an issue when deleting a report or document. The report ID was not correctly deleting the child tables.

### <span id="page-3-1"></span><span id="page-3-0"></span>ADDED TWO NEW EMAIL OPTIONS (3.21.6.1)

The first option makes it simpler to select a Role to use for the list of email addresses. This option used to use the Run As Role that is selected on the Folder & Parameters tab, but these might not be the same roles. Now these can be two different roles and the role selected on the email tab will be used to get a list of users and their email address.

The second option allows the user to get a list of email addresses from an external source. You first create a Pick List Database Connection to the external data source and then add a SQL statement to select the desired email addresses. The scheduled job will use this to get a list of email address when the report is run and send a copy of the report to each user.

These two email options are in a collapsible panel and if neither of these options are being used the panel will start out collapsed to reduce the screen space used.

#### **Schedule Name: External Email Test Location: Alabama**

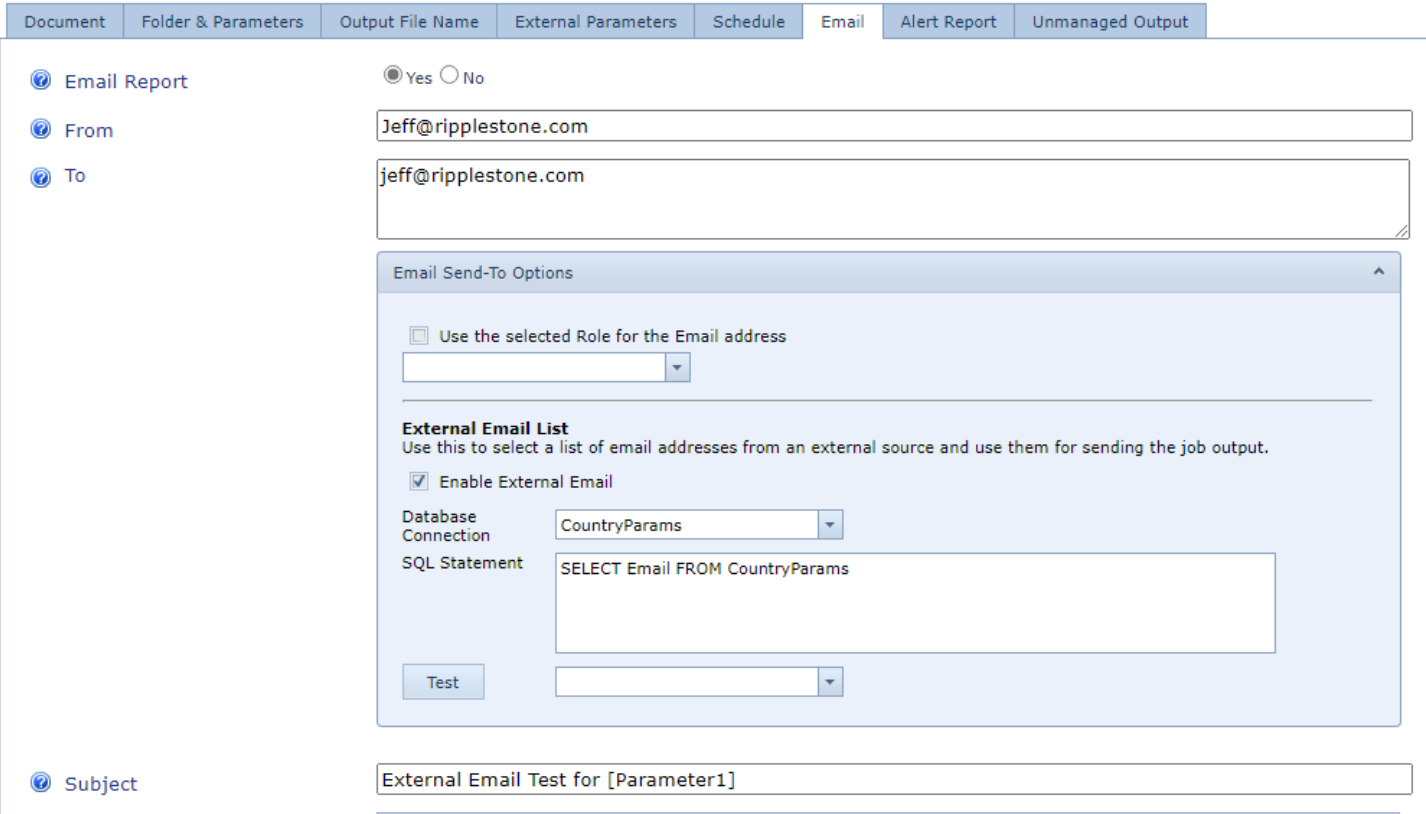

#### <span id="page-4-0"></span>ADDED A STATIC EMAIL ADDRESS FIELD TO THE EXTERNAL PARAMETERS FEATURE (3.21.6.1)

A new field to the External Parameters that will allow a list of static email address that will get each of the emails sent out. This can be used to have an administrator or manager get all the emails that are sent.

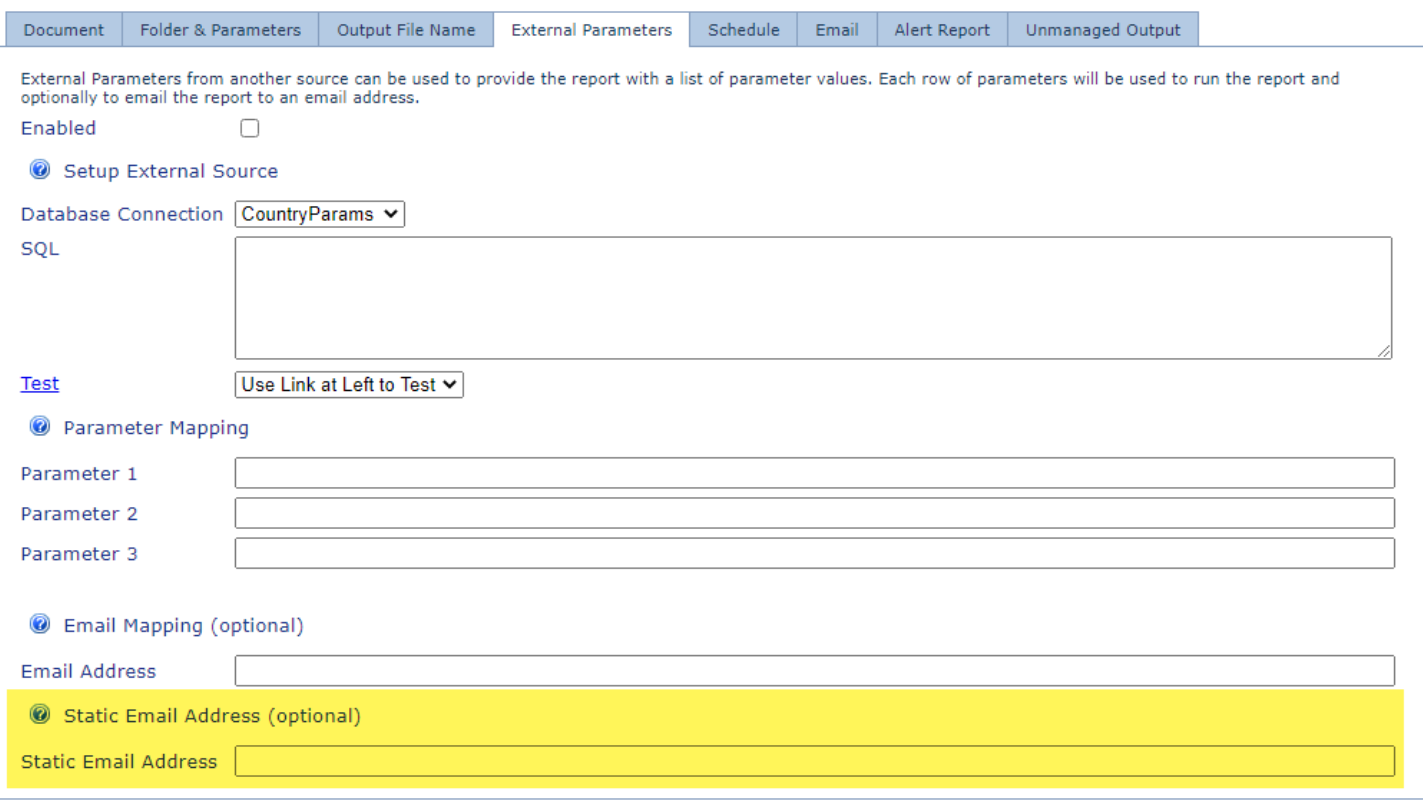

## <span id="page-4-1"></span>FIXED A BUG WHEN USING THE PARAMETER TOKEN IN THE EMAIL SUBJECT LINE (3.21.6.2)

There was a bug when trying to use the Parameter Token if the same token was not in the Output File Name. This has been fixed to not need the token in the Output File Name.

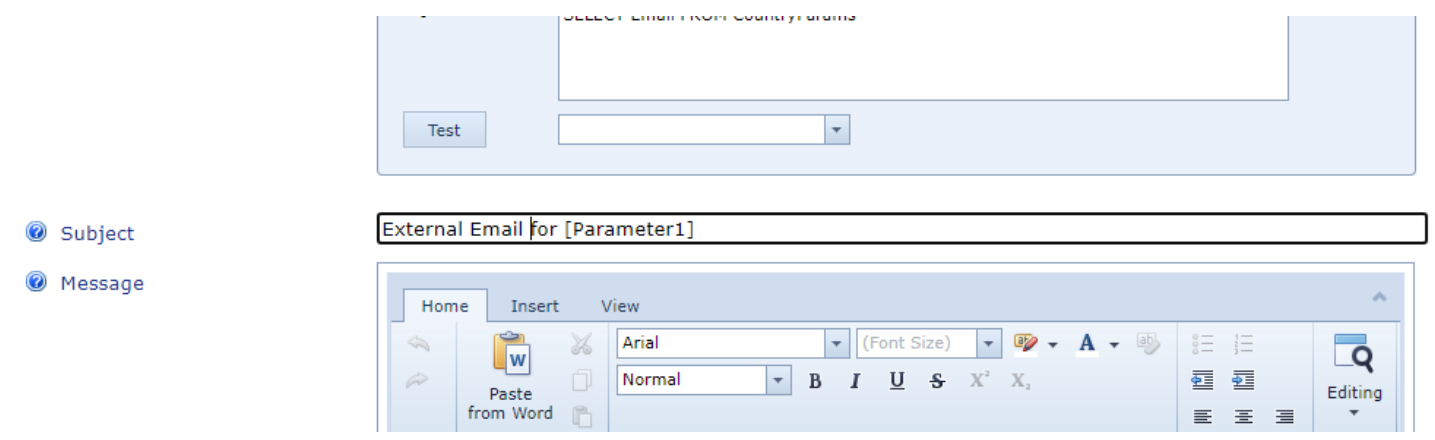

<span id="page-4-2"></span>FIXED AN ISSUE THE DATE FORMAT FOR MONTHLY JOBS (3.21.10.1)

The date format for monthly jobs was using the format of mm/dd/yyyy. This was changed to the format yyyy-mm-dd.

## <span id="page-5-0"></span>UPDATED CODE TO RUN MULTIPLE JOBS BETTER (3.21.11.1)

Updated the code that controls when jobs are running to minimize jobs getting skipped.

## <span id="page-5-1"></span>ADDED THE COLUMN FILE PATH TO THE SCHEDULER (3.21.11.1)

Users can now add a column called File Path to the Scheduler grid. You add the column to the grid by right clicking the column header area and selecting Column Chooser. From the list of available columns, drag the column onto the grid. This will be displayed while you have the browser open. When you close the browser and log in again the grid will go back to the default settings.

The ability to save the layout will be added in a future release.

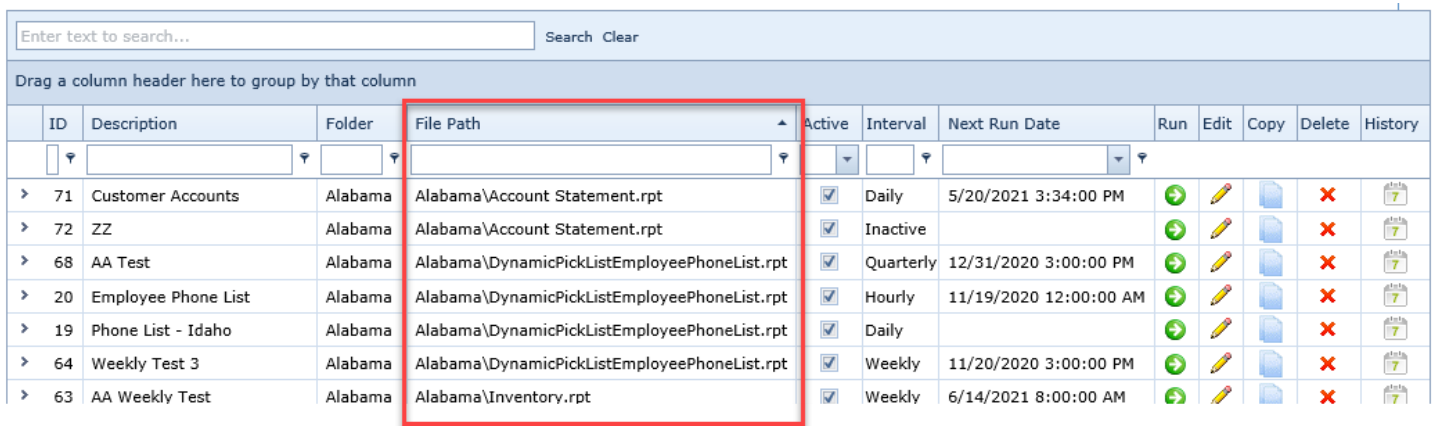

## <span id="page-5-2"></span>UPDATED FTP LIBRARY TO VERSION 10.0 (3.21.12.1)

The FTP library has been updated to the latest version 10.0